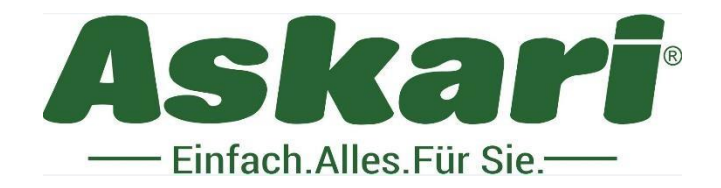

# **211511 BS Wildkamera ULTRA HD EYEMASTER 16 MP**

Sehr geehrter Kunde!

Bitte lesen Sie diese Bedienungsanleitung vor dem erstmaligen Betrieb unbedingt aufmerksam durch und bewahren Sie die Anleitung auf.

Bauliche Veränderungen sowie unsachgemäße Handhabung führen zum Erlöschen der Garantie.

# **Lieferumfang:**

1 x Artikel 211511 BS Wildkamera ULTRA HD EYEMASTER 16 MP

- 1x Datenkabel
- 1x Befestigungsgurt
- 1x Bedienungsanleitung in Deutsch sowie English

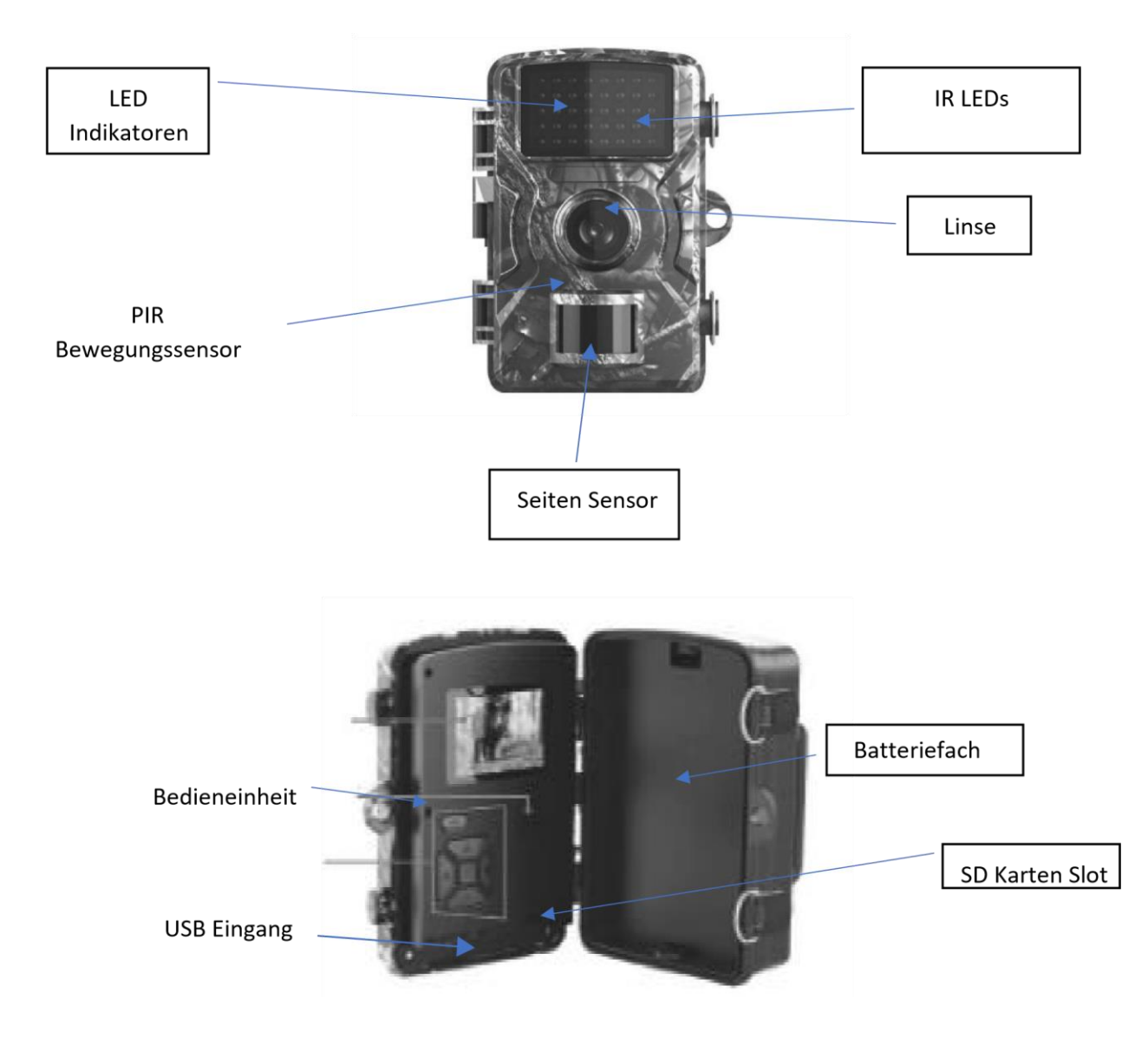

#### **Installation Batterie:**

Bitte verwenden Sie 8 AA – Batterien 1,5V ( bitte separat bestellen ).

**Hinweis:** Schalten Sie die Kamera immer aus, wenn Sie die Batterien herausnehmen.

Stellen Sie sicher, dass die Batterien richtig eingelegt sind. Durch ein falsches Einlegen der Pole (+/ -) wird die Kamera beschädigt.

# **SD Karten Installation:**

Diese Kamera hat einen Speicherkarten Steckplatz, welcher für Speicherkarten bis zu 32 GB ausgelegt ist. Wenn der Speicherplatz voll ist, werden keine Aufnahmen mehr gespeichert.

- Stellen Sie sicher, dass die Kamera ausgeschaltet ist, wenn Sie die Speicherkarte einlegen.
- Die Speicherkarte muss komplett in dem Steckplatz sein, dieses wird durch ein einrasten gewährleistet.
- Um die Speicherkarte zu entfernen, drücken Sie auf diese und entnehmen Sie die herausspringende Karte.
- Das Datenkabel dient der Übertragung der Aufnahmen auf Ihren Laptop oder PC.

## **Schnellstart sowie Einstellung des Datums, Zeit sowie des Timers**

Sobald Sie Einstellungen an der Kamera vornehmen, stellen Sie sicher dass Sie im "TEST" Mode arbeiten.

Sollte dies nicht der Fall sein, werden die Einstellungen nicht gespeichert.

#### **Bedienfeld**

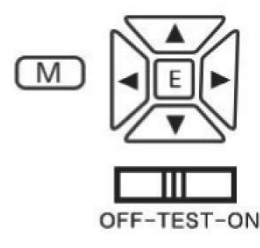

- Benutzen Sie die unterschiedlichen Pfeiltasten auf dem Bedienfeld um die unterschiedlichen Menüpunkte zu wählen.

Wir empfehlen im Bereich "Language" (Sprache ) Ihre Landessprache entsprechend zuerst einzustellen.

Sie können folgende Daten eingeben:

1. Jede vorgenommene Einstellung muss mit "E" bestätigt werden.

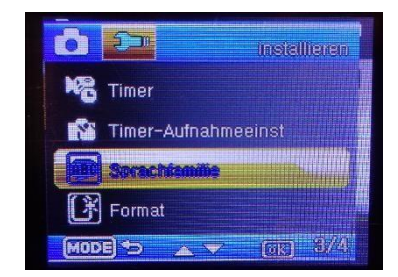

Beispiel: Einstellung der Sprache entsprechenden Menüpunkt auswählen.

-''E''. Bestätigen

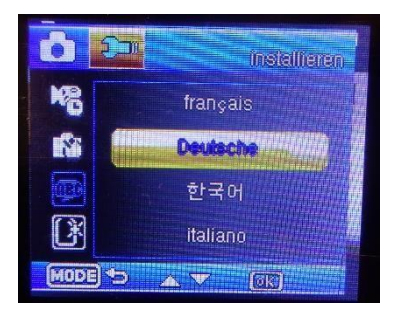

- gewünschte Sprache auswählen gewünschte Sprache mit "E" speichern
- 2. Das Passwort wird Werksseitig mit 0000 voreingestellt.
- 3. Modus- Einstellung: Hier kann zwischen den verschiedenen Funktionen ausgewählt werden: Foto / Kamera / Foto + Kamera
- 4. Einstellung Fotoauflösung: Folgenden Größen sind wählbar 0.3MP/ 1.3MP/ 3MP / 5MP / 8 MP / 12 MP / 16MP
- 5. Anzahl der Fotos pro Aufnahme einstellen: 1,2 oder 3
- 6. Einstellung Videoauflösung: Folgende Größen sind wählbar 1920x1080 / 1280x720 / 720x480
- 7. Verfügbare Videolängen: von 3sek bis 30sek
- 8. Einstellung der Uhrzeit: vorhandenes Datum auf das entsprechende aktuelle ändern. Ok bestätigen
- 9. Einstellung der Uhrzeit: vorhandenes Datum auf das entsprechend aktuelle ändern. Ok bestätigen
- 10. Einstellung des Timers: die gewünschten Zeitraum entsprechend angeben. Ok bestätigen
- 11. Einstellung Passwort: Durch ein 4stelligen Code ( Wichtig: bitte unbedingt notieren )
- 12. Serien Nummer: Die Kamera kann durch eine Individuelle Zahlenkombination kenntlich gemacht werden.
- 13. Intervall Einstellung: Legt die Intervallzeit der Foto und Videoaufnahmen fest. Dies schützt davor identische Bilder derselben Sequenz zu machen. Wählen Sie die Intervalle zwischen 5 Sekunden und 30 Minuten.
- 14. Name der Kamera: Legen Sie einen individuellen Kamera Namen fest.
- 15. Zeitraum der Überwachung: Legt die zeitliche Spanne der Videoaufnahme fest.

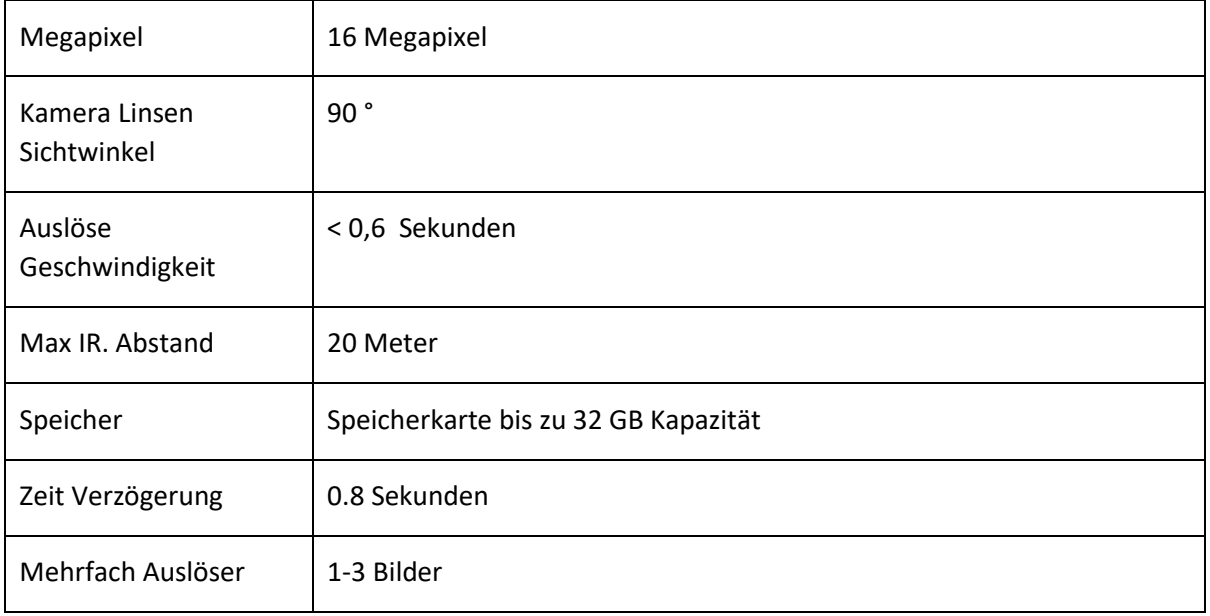

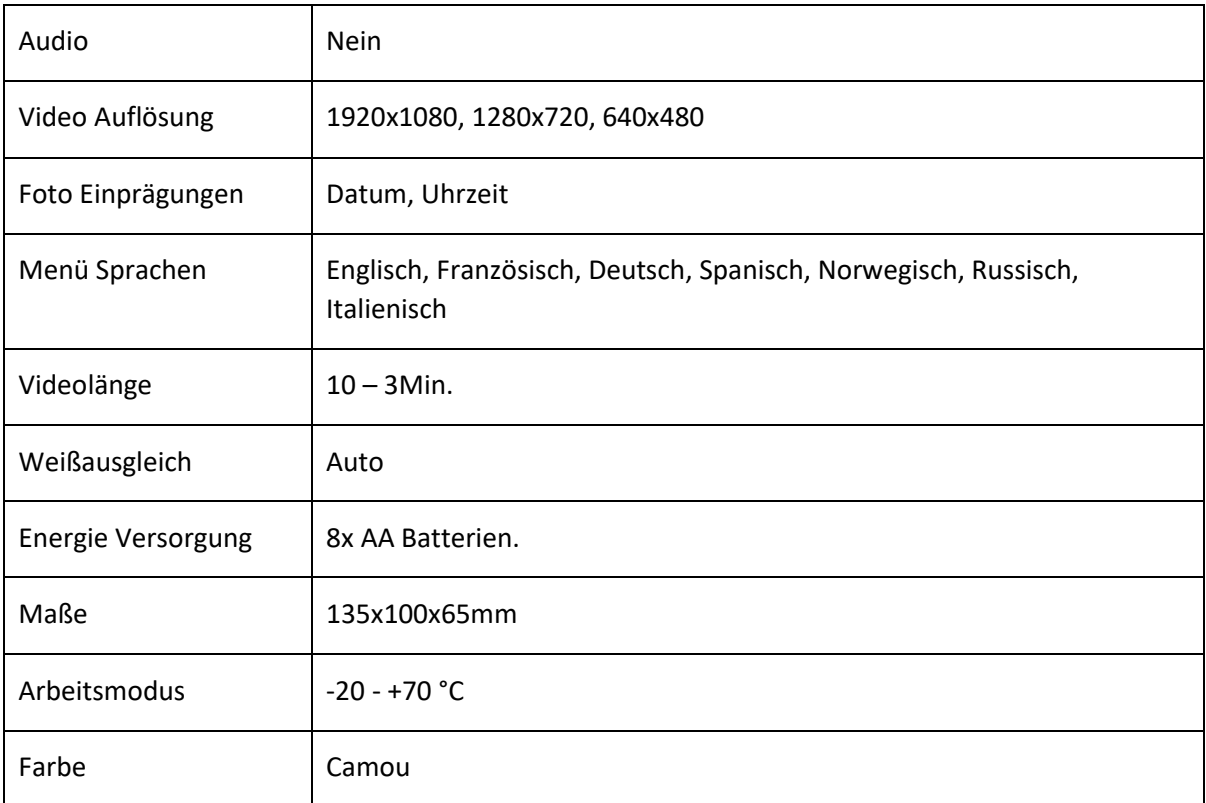

Hinweis:

Wenn Sie Ihr Passwort vergessen haben, geben Sie das Super-Passwort "pass" ein, um es zu öffnen.

### **Gerät ausschalten:**

Um die Wildkamera auszuschalten bringen Sie den Netzschalter in die Position OFF. Warnung: Bei längerer Betriebspause, empfehlen wir die Batterien aus der Kamera zu entfernen. Um eine Beschädigung der Kamera durch auslaufende Batteriesäure zu verhindern.

Achtung! Entnehmen Sie keine Batterien bei laufendem Betrieb. Ein derartiges Entnehmen der Batterie kann die Kamera beschädigen und führt zum Erlöschen der Garantie. Bei Rückfragen steht Ihnen unsere Kundenbetreuung gerne zur Verfügung!

Ihr Askari Team!

Askari Sport GmbH – Ludwig-Erhard-Str. 4 – 59348 Lüdinghausen – 02591 950 50 Eine

entsprechende Konformitätserklärung finden Sie unter www.jagd.de

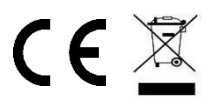